*Ikarus Schem˳ User's Guid˳*

*(Preliminary Document) Versio˿ 0.0.2*

*Abdulaziz Ghulou˾ December 1, 2007*

Ikarus Scheme User's Guide Copyright © 2007, Abdulaziz Ghuloum

Permission is granted to copy, distribute and/or modify this document under the terms of the GNU Free Documentation License, Version 1.2 published by the Free Software Foundation; with no Invariant Sections, the Front-Cover Texts being *"Ikarus Scheme User's Guide"*, and no Back-Cover Texts. A copy of the license is included in the section entitled "GNU Free Documentation License".

# <span id="page-2-0"></span>**Contents**

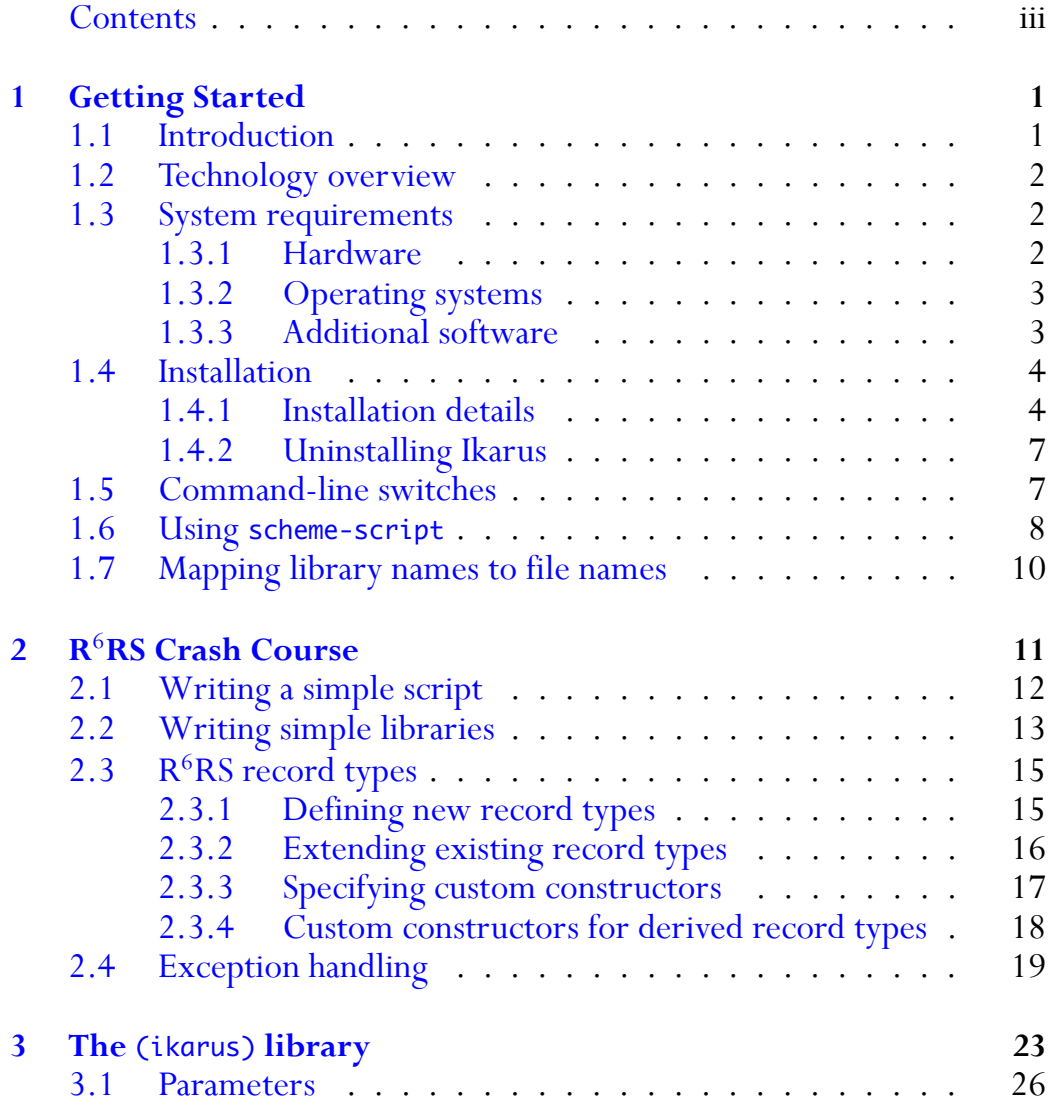

### **iv CONTENTS**

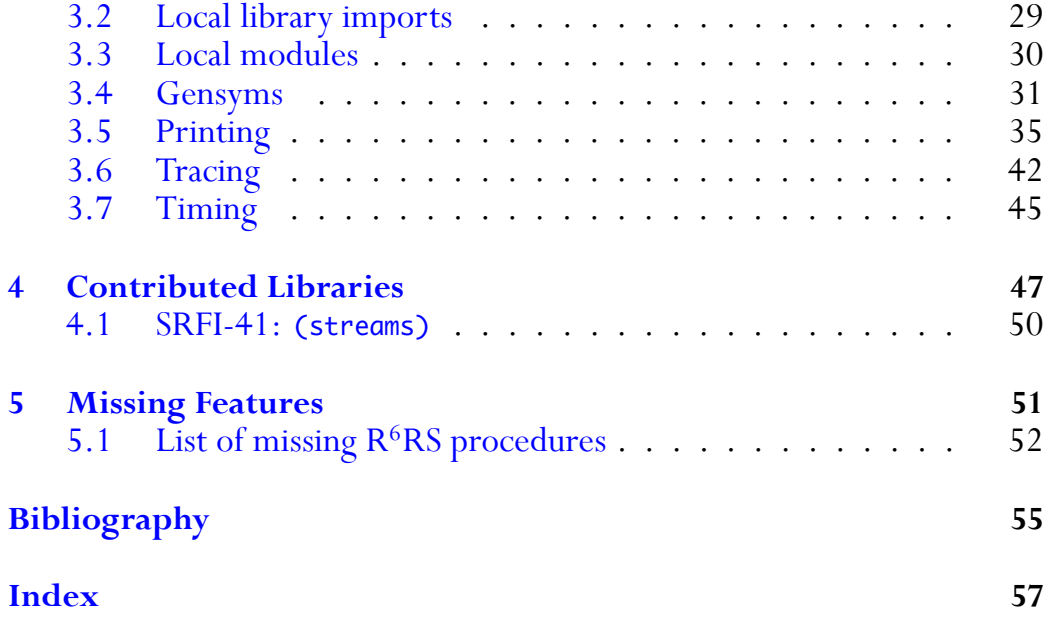

# <span id="page-4-0"></span>**Chapter 1**

# **Getting Started**

## <span id="page-4-1"></span>**1.1 Introduction**

Ikarus Scheme is an implementation of the Scheme programming language. The preliminary release of Ikarus implements the majority of the features found in the current standard, the Revised<sup>6</sup> report on the algorithmic lan-guage Scheme[\[6\]](#page-58-1) including full  $R^6RS$  library and script syntax, syntax-case, unicode strings, bytevectors, user-defined record types, exception handling, conditions, and enumerations. Over 90% of the  $R<sup>6</sup>RS$  procedures and keywords are currently implemented and subsequent releases will proceed towards brining Ikarus to full  $R^6RS$  conformance.

The main purpose behind releasing Ikarus early is to give Scheme programmers the opportunity to experiment with the various new features that were newly introduced in  $R^6RS$ . The most important of such features is the ability to structure large programs into libraries; where each library extends the language through procedural and syntactic abstractions. Many useful libraries can be written using the currently supported set of R 6RS features including text processing tools, symbolic logic systems, interpreters and compilers, and many mathematical and scientific packages. It is my hope that this release will encourage the Scheme community to write and to share their most useful  $R<sup>6</sup>RS$  libraries.

## <span id="page-5-0"></span>**1.2 Technology overview**

Ikarus Scheme provides the programmer with many advantages:

**Optimizing code generator:** The compiler's backend employs state of the art technologies in code generation that produce fast efficient machine code. When developing computationally intensive programs, one is not constrained by using a slow interpreter.

**Fast incremental compilation:** Every library and script is quickly compiled to native machine code. When developing large software, one is not constrained by how slow the batch compiler runs.

**Robust and fine-tuned standard libraries:** The standard libraries are written such that they perform as much error checking as required to provide a safe and fast runtime environment.

**Multi-generational garbage collector:** The BiBOP[\[3\]](#page-58-2) based garbage collector used in Ikarus allows the runtime system to expand its memory footprint as needed. The entire 32-bit virtual address space could be used and unneeded memory is released back to the operating system.

**Supports many operating systems:** Ikarus runs on the most popular and widely used operating systems for servers and personal computers. The supported systems include Mac OS X, GNU/Linux, FreeBSD, NetBSD, and Microsoft Windows.

## <span id="page-5-1"></span>**1.3 System requirements**

### <span id="page-5-2"></span>**1.3.1 Hardware**

Ikarus Scheme runs on the IA-32 (*x86*) architecture supporting SSE2 extensions. This includes the Athlon 64, Sempron 64, and Turion 64 processors from AMD and the Pentium 4, Xeon, Celeron, Pentium M, Core, and Core2 processors from Intel. The system does not run on Intel Pentium III or earlier processors.

### **1.3. SYSTEM REQUIREMENTS 3**

The Ikarus compiler generates SSE2 instructions to handle Scheme's IEEE floating point representation (*flonums*) for inexact numbers.

## <span id="page-6-0"></span>**1.3.2 Operating systems**

Ikarus is tested under the following operating systems:

- Mac OS X version 10.4.
- Linux 2.6.18 (Debian, Fedora, Gentoo, and Ubuntu).
- FreeBSD version 6.2.
- NetBSD version 3.1.
- Microsoft Windows XP (using Cygwin 1.5.24).

## <span id="page-6-1"></span>**1.3.3 Additional software**

• **GMP:** Ikarus uses the GNU Multiple Precision Arithmetic Library (GMP) for some bignum arithmetic operations. To build Ikarus from scratch, GMP version 4.2 or better must be installed along with the required header files. Pre-built GMP packages are available for most operating systems. Alternatively, GMP can be downloaded from <http://gmplib.org/>.

*Note:* Ikarus runs in 32-bit mode only. To run it in 64-bit environments, you will have to obtain the 32-bit version of GMP, or compile it yourself after adding ABI=32 to its configuration options.

• **GCC:** The GNU C Compiler is required to build the Ikarus executable (e.g. the garbage collector, loader, and OS-related runtime). GCC versions 4.1 and 4.2 were successfully used to build Ikarus.

- **Autoconf and Automake:** The GNU Autoconf (version 2.61) and GNU Automake (version 1.10) tools are required if one wishes to modify the Ikarus source base. They are not required to build the official release of Ikarus.
- **X<sub>I</sub>LIFIEX:** The X<sub>I</sub>LIFIEX typesetting system is required for building the documentation. X<sub>7</sub>L<sup>AT</sup>EX (and X<sub>7</sub>TEX) is an implementation of the L<sup>A</sup>TEX (and TEX) typesetting system. X<sub>I</sub>LATEX can be obtained from <http://scripts.sil.org/xetex> and is included with TEX-Live<sup>1</sup> and and Mac-T $EX^2$  distributions.

## <span id="page-7-0"></span>**1.4 Installation**

If you are familiar with installing Unix software on your system, then all you need to know is that Ikarus uses the standard installation method found in most other Unix software. Simply run the following commands from the shell:

```
$ tar -zxf ikarus-n.n.n.tar.gz
$ cd ikarus-n.n.n
$ ./configure [--prefix=path] [CFLAGS=-I/dir] [LDFLAGS=-L/dir]
$ make
$ make install
$
```
The rest of this section describes the build process in more details. It is targeted to users who are unfamiliar with steps mentioned above.

## <span id="page-7-1"></span>**1.4.1 Installation details**

1. Download the Ikarus source distribution. The source is distributed as a gzip-compressed tar file (ikarus-n.n.n.tar.gz where n.n.n is a

<sup>1</sup> <http://tug.org/texlive/>

<sup>2</sup> <http://tug.org/mactex/>

### **1.4. INSTALLATION 5**

3-digit number indicating the current revision). The latest revision can be downloaded from the following URL: <http://www.cs.indiana.edu/~aghuloum/ikarus/>

2. Unpack the source distribution package. From your shell command, type:

```
$ tar -zxf ikarus-n.n.n.tar.gz
$
```
This creates the base directory ikarus-n.n.n.

3. Configure the build system by running the configure script located in the base directory. To do this, type the following commands:

```
$ cd ikarus-n.n.n
$ ./configure
checking build system type... i386-apple-darwin8.10.1
checking host system type... i386-apple-darwin8.10.1
...
configure: creating ./config.status
config.status: creating Makefile
config.status: creating src/Makefile
config.status: creating scheme/Makefile
config.status: creating doc/Makefile
config.status: executing depfiles commands
$
```
This configures the system to be built then installed in the systemwide location (binaries are installed in /usr/local/bin) . If you wish to install it in another location (e.g. in your home directory), you can supply a --prefix location to the configure script as follows:

\$ ./configure --prefix=/path/to/installation/location

The configure script will fail if it cannot locate the location where GMP is installed. If running configure fails to locate GMP, you should supply the location in which the GMP header file, gmp.h, and the GMP library file, libgmp.so, are installed. This is done by supplying the two paths in the CFLAGS and LDFLAGS arguments:

\$ ./configure CFLAGS=-I/path/to/include LDFLAGS=-L/path/to/lib

- 4. Build the system by running:
	- \$ make

This performs two tasks. First, it builds the ikarus executable from the C files located in the src directory. It then uses the ikarus executable and the pre-built ikarus.boot.orig boot file to rebuild the Scheme boot image file ikarus.boot from the Scheme sources located in the scheme directory.

- 5. Install Ikarus by typing:
	- \$ make install

If you are installing Ikarus in a system-wide location, you might need to have administrator privileges (use the sudo or su commands).

6. Test that Ikarus runs from the command line.

\$ ikarus Ikarus Scheme version 0.0.2 Copyright (c) 2006-2007 Abdulaziz Ghuloum

>

If you get the prompt, then Ikarus was successfully installed on your system. You may need to update the PATH variable in your environment to contain the directory in which the ikarus executable was installed.

Do not delete the ikarus-n.n.n directory from which you configured, built, and installed Ikarus. It will be needed if you decide at a later time to uninstall Ikarus.

### <span id="page-10-2"></span>**1.5. COMMAND-LINE SWITCHES 7**

### <span id="page-10-0"></span>**1.4.2 Uninstalling Ikarus**

To uninstall Ikarus, use the following steps:

```
$ cd path/to/ikarus-n.n.n
$ make uninstall
$
```
## <span id="page-10-1"></span>**1.5 Command-line switches**

The ikarus executable recognizes a few command-line switches that influence how Ikarus starts.

• ikarus -h

The presence of the -h flag causes ikarus to display a help message then exits. The help message summarizes the command-line switches. No further action is performed.

• ikarus -b path/to/boot/file.boot

The -b flag (which requires an extra argument) directs ikarus to use the specified boot file as the initial system boot file. The boot file is a binary file that contains all the code and data of the Scheme system. In the absence of -b flag, the executable will use the default boot file. Running ikarus -h shows the location where the default boot file was installed.

The rest of the command-line arguments are recognized by the standard Scheme run time system. They are processed after the boot file is loaded.

• ikarus --r6rs-script script-file-name [arguments ...]

The --r6rs-script argument instructs Ikarus that the supplied file is an  $R<sup>6</sup>RS$  script. See Section [2.1](#page-15-0) for a short introduction to writing  $R^{6}RS$  scripts. The script file name and any additional optional arguments can be obtained by calling the command-line procedure.

```
$ cat test.ss
(import (rnrs))
(write (command-line))
(newline)
$ ikarus --r6rs-script test.ss hi there
("test.ss" "hi" "there")
$
```
• ikarus files ... [-- arguments ...]

The lack of an --r6rs-script argument causes Ikarus to start in interactive mode. Each of the files is first loaded, in the interaction environment. The interaction environment initially contains all the bindings exported from the (ikarus) library (see Chapter [3\)](#page-26-0). The optional arguments following the -- marker can be obtained by calling the command-line procedure. In interactive mode, the first element of the returned list will be the string "\*interactive\*", corresponding to the script name in  $R^6RS$ -script mode.

*Note:* The interactive mode is intended for quickly experimenting with the built-in features. It is intended neither for developing applications nor for writing any substantial pieces of code. The main reason for this is that the interaction between R 6RS libraries and the interactive environment is not well understood. We hope to achieve better interaction between the two subsystems in the future.

## <span id="page-11-0"></span>**1.6 Using** scheme-script

Scheme scripts can be executed using the ikarus --r6rs-script script-name command as described in the previous section. For convenience, Ikarus follows the  $R^6RS$  recommendations and installs a wrapper program called scheme-script. Typically, a script you write would start with a #! line that directs your operating system to the interpreter used to evaluate the

script file. The following example shows a very simple script that uses the scheme-script command.

```
#!/usr/bin/env scheme-script
```
(import (rnrs)) (display "Hello World\n")

If the above script was placed in a file called hello-world, then one can make it executable using the chmod Unix command.

\$ cat hello-world #!/usr/bin/env scheme-script (import (rnrs)) (display "Hello World\n") \$ chmod 755 hello-world \$ ./hello-world Hello World \$

*Under Mac OS X*, if a script name ends with the .command extension, then it can be executed from the Finder by doubleclicking on it. This brings up a terminal window in which the script is executed. The .command extension can be hidden from the *Get Info* item from the Finder's File menu.

## <span id="page-13-0"></span>**1.7 Mapping library names to file names**

The name of an  $R^6RS$  library consists of a non-empty list of identifiers (symbols), followed by an optional version number. All of the standard  $R^{6}RS$ libraries are built into Ikarus, thus importing any one of them does not require any special action other than listing the library name in the import part of a library or a script. The same holds for the (ikarus) library (chapter [3,](#page-26-0) page [23\)](#page-26-0).

When writing a new library to a file, Ikarus uses a simple mechanism to map library names to file names. A library name is converted to a file path by joining the library identifiers with a path separator, e.g. "/", and appending the *scheme source*, e.g. ".ss", suffix at the end.

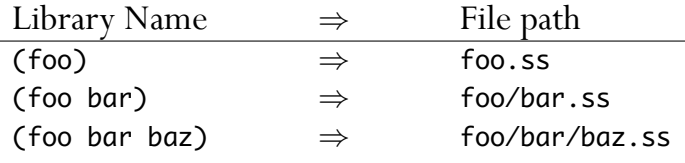

Having mapped a library name to a file path, Ikarus attempts to locate that file in one of several locations. First, Ikarus attempts to locate the file in the current working directory from which Ikarus was invoked. If the file is not found in the current directory, Ikarus tries to find it in the Ikarus library directory. The Ikarus library directory is determined when Ikarus is installed (based on the --prefix argument that was passed to the configure script). If Ikarus failes to locate the library file, it raises an exception and exits. See Chapter [4](#page-50-0) for more details about the library locations.

*Tip:* Use simple library names for the libraries that you define. Library names that contain non-printable characters, complex punctuations, or unicode may pose a challenge for some operating systems. If Ikarus cannot find a library, it will raise an error listing the locations in which it looked, helping you move the library file to a place where Ikarus can find it.

# <span id="page-14-1"></span><span id="page-14-0"></span>**Chapter 2**

# **R**6**RS Crash Course**

The major difference between  $R<sup>5</sup>RS$  and  $R<sup>6</sup>RS$  is the way in which programs are loaded and evaluated.

In  $R<sup>5</sup>RS$ , Scheme implementations typically start as an interactive session (often referred to as the REPL, or read-eval-print-loop). Inside the interactive session, the user enters definitions and expressions one at a time using the keyboard. Files, which also contain definitions and expressions, can be loaded and reloaded by calling the load procedure. The environment in which the interactive session starts often contains implementation-specific bindings that are not found  $R<sup>5</sup>RS$  and users may redefine any of the initial bindings. The semantics of a loading a file depends on the state of the environment at the time the file contents are evaluated.

R <sup>6</sup>RS differs from R<sup>5</sup>RS in that it specifies how *whole programs*, or scripts, are compiled and evaluated. An  $R^6RS$  script is closed in the sense that all the identifiers found in the body of the script must either be defined in the script or imported from a library. R<sup>6</sup>RS also specifies how *libraries* can be defined and used. While files in R<sup>5</sup>RS are typically *loaded* imperatively into the top-level environments, R<sup>6</sup>RS libraries are *imported* declaratively in scripts and in other  $R^6RS$  libraries.

## <span id="page-15-1"></span><span id="page-15-0"></span>**2.1 Writing a simple script**

An  $R^6RS$  script is a set of definitions and expressions preceded by an import form. The import form specifies the language (i.e. the variable and keyword bindings) in which the library body is written. A very simple example of an  $R^6RS$  script is listed below.

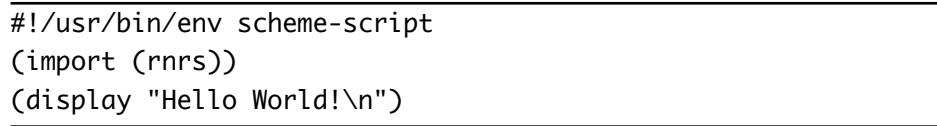

The first line imports the (rnrs) library. All the bindings exported from the (rnrs) library are made available to be used within the body of the library. The exports of the (rnrs) library include variables (e.g. cons, car, display, etc.) and keywords (e.g. define, lambda, quote, etc.). The second line displays the string Hello World! followed by a new line character.

In addition to expressions, such as the call to display in the previous example, a script may define some variables. The script below defines the variable greeting and calls the procedure bound to it.

```
#!/usr/bin/env scheme-script
(import (rnrs))
(define greeting
  (lambda ()
    (display "Hello World!\n")))
(greeting)
```
Additional keywords may be defined within a script. In the example below, we define the (do-times n exprs ...) macro that evaluates the expressions exprs n times. Running the script displays Hello World 3 times.

### **2.2. WRITING SIMPLE LIBRARIES 13**

```
#!/usr/bin/env scheme-script
(import (rnrs))
(define greeting
 (lambda ()
    (display "Hello World!\n")))
(define-syntax do-times
  (syntax-rules ()
    [([ n exprs \ldots)
     (let f ([i n])
       (unless (zero? i)
         exprs ...
         (f (- i 1))))]))
(do-times 3 (greeting))
```
## <span id="page-16-0"></span>**2.2 Writing simple libraries**

A script is intended to be a small piece of the program—useful abstractions belong to libraries. The do-times macro that was defined in the previous section may be useful in places other than printing greeting messages. So, we can create a small library, (iterations) that contains common iteration forms.

An  $R^6RS$  library form is made of four essential parts: (1) the library name, (2) the set of identifiers that the library exports, (3) the set of libraries that the library imports, and (4) the body of the library.

The library name can be any non-empty list of identifiers.  $R^6RS$ -defined libraries includes (rnrs), (rnrs unicode), (rnrs bytevectors), and so on.

The library exports are a set of identifiers that are made available to importing libraries. Every exported identifier must be bound: it may either be defined in the libraries or imported from another library. Library exports <span id="page-17-0"></span>include variables, keywords, record names, condition names.

Library imports are similar to script imports: they specify the set of libraries whose exports are made visible within the body of the library.

The body of a library contains definitions (variable, keyword, record, condition, etc.) followed by an optional set of expressions. The expressions are evaluated for side effect when needed.

The (iteration) library may be written as follows:

```
(library (iteration)
  (export do-times)
 (import (rnrs))
 (define-syntax do-times
    (syntax-rules ()
      [([ n exprs \ldots)
       (let f ([i n])
         (unless (zero? i)
           exprs ...
           (f (- i 1))))])))
```
To use the (iteration) library in our script, we add the name of the library to the script's import form. This makes all of (iteration)'s exported identifiers, e.g. do-times, visible in the body of the script.

```
#!/usr/bin/env scheme-script
(import (rnrs) (iteration))
(define greeting
  (lambda ()
    (display "Hello World!\n")))
(do-times 3 (greeting))
```
## <span id="page-18-0"></span>**2.3 R**6**RS record types**

R <sup>6</sup>RS provides ways for users to define new types, called record types. A record is a fixed-size data structure with a unique type (called a record type). A record may have any finite number of fields that hold arbitrary values. This section briefly describes what we expect to be the most commonly used features of the record system. Full details are in the  $R^6RS$ Standard Libraries document[\[7\]](#page-58-3).

## <span id="page-18-1"></span>**2.3.1 Defining new record types**

To define a new record type, use the define-record-type form. For example, suppose we want to define a new record type for describing points, where a point is a data structure that has two fields to hold the point's *x* and *y* coordinates. The following definition achieves just that:

(define-record-type point (fields x y))

The above use of define-record-type defines the following procedures automatically for you:

- The constructor make-point that takes two arguments, <sup>x</sup> and <sup>y</sup> and returns a new record whose type is point.
- The predicate point? that takes an arbitrary value and returns #t if that value is a point, #f otherwise.
- The accessors point-x and point-y that, given a record of type point, return the value stored in the <sup>x</sup> and <sup>y</sup> fields.

Both the <sup>x</sup> and <sup>y</sup> fields of the point record type are *immutable*, meaning that once a record is created with specific <sup>x</sup> and <sup>y</sup> values, they cannot be changed later. If you want the fields to be *mutable*, then you need to specify that explicitly as in the following example.

(define-record-type point (fields (mutable x) (mutable y)))

This definition gives us, in addition to the constructor, predicate, and accessors, two additional procedures:

• The mutators point-x-set! and point-y-set! that, given a record of type point, and a new value, sets the value stored in the <sup>x</sup> field or <sup>y</sup> field to the new value.

*Note:* Records in Ikarus have a printable representation in order to enable debugging programs that use records. Records are printed in the #[type-name field-values ...] notation. For example, (write (make-point 1 2)) produces #[point 1 2].

## <span id="page-19-0"></span>**2.3.2 Extending existing record types**

A record type may be extended by defining new variants of a record with additional fields. In our running example, suppose we want to define a colored-point record type that, in addition to being a point, it has an additional field: a*color*. A simple way of achieving that is by using the following record definition:

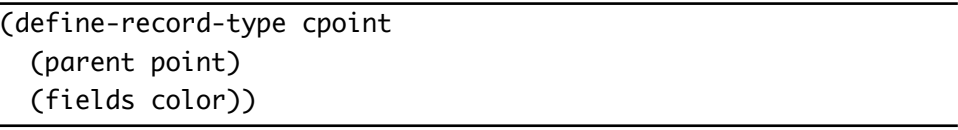

Here, the definition of cpoint gives us:

• A constructor make-cpoint that takes three arguments (x, <sup>y</sup>, and color in that order) and returns a cpoint record.

### **2.3. R**6**RS RECORD TYPES 17**

- A predicate cpoint? that takes a single argument and determines whether the argument is a cpoint record.
- An accessor cpoint-color that returns the value of the color field of a cpoint object.

All procedures that are applicable to records of type point (point?, point-x, point-y) are also applicable to records of type cpoint since a cpoint is also a point.

## <span id="page-20-0"></span>**2.3.3 Specifying custom constructors**

The record type definitions explained so far use the default constructor that takes as many arguments as there are fields and returns a new record type with the values of the fields initialized to the arguments' values. It is sometimes necessary or convenient to provide a constructor that performs more than the default constructor. For example, we can modify the definition of our point record in such way that the constructor takes either no arguments, in which case it would return a point located at the origin, or two arguments specifying the *x* and *y* coordinates. We use the protocol keyword for specifying such constructor as in the following example:

```
(define-record-type point
 (fields x y)
 (protocol
    (lambda (new)
     (case-lambda
       [(x, y) (new x, y][() (new 0 0)]))))
```
The protocol here is a procedure that takes a constructor procedure new (new takes as many arguments as there are fields.) and returns the desired custom constructor that we want (The actual constructor will be the value of the case-lambda expression in the example above). Now the constructor make-point would either take two arguments which constructs a point

record as before, or no arguments, in which case (new 0 0) is called to construct a point at the origin.

Another reason why one might want to use custom constructors is to precompute the initial values of some fields based on the values of other fields. An example of this case is adding a distance field to the record type which is computed as  $d = \sqrt{x^2 + y^2}$ . The protocol in this case may be defined as:

```
(define-record-type point
  (fields x y distance)
  (protocol
    (lambda (new)
      (lambda (x y)
        (new x y (sqrt (+ (expt x 2) (expt y 2))))))))
```
Note that derived record types need not be modified when additional fields are added to the parent record type. For example, our cpoint record type still works unmodified even after we added the new distance field to the parent. Calling (point-distance (make-cpoint 3 4 #xFF0000)) returns 5.0 as expected.

### <span id="page-21-0"></span>**2.3.4 Custom constructors for derived record types**

Just like how base record types (e.g. point in the running example) may have a custom constructor, derived record types can also have custom constructors that do other actions. Suppose that you want to construct cpoint records using an optional color that, if not supplied, defaults to the value 0. To do so, we supply a protocol argument to define-record-type. The only difference here is that the procedure new is a *curried* constructor. It first takes as many arguments as the constructor of the parent record type, and returns a procedure that takes the initial values of the new fields.

In our example, the constructor for the point record type takes two arguments. cpoint extends point with one new field. Therefore, new in the definition below first takes the arguments for point's constructor, then takes

### **2.4. EXCEPTION HANDLING 19**

the initial color value. The definition below shows how the custom constructor may be defined.

```
(define-record-type cpoint
 (parent point)
 (fields color)
 (protocol
    (lambda (new)
      (case-lambda
        [(x, y, c), ((new, x, y), c)][(x, y) ((new, x, y), 0)])
```
## <span id="page-22-0"></span>**2.4 Exception handling**

The procedure with-exception-handler allows the programmer to specify how to handle exceptional situations. It takes two procedures as arguments:

- An exception handler which is a procedure that take a single argument, the object that was raised.
- A body thunk which is a procedure with no arguments whose body is evaluated with the exception handler installed.

In addition to installing exception handlers,  $R^6RS$  provides two ways of raising exceptions: raise and raise-continuable. We describe the procedure raise-continuable first since it's the simpler of the two. For the code below, assume that print is defined as:

```
(define (print who obj)
 (display who)
 (display ": ")
 (display obj)
  (newline))
```
The first example, below, shows how a simple exception handler is installed. Here, the exception handler prints the object it receives and returns the symbol there. The call to raise-continuable calls the exception handler, passing it the symbol here. When the handler returns, the returned value becomes the value of the calls to raise-continuable.

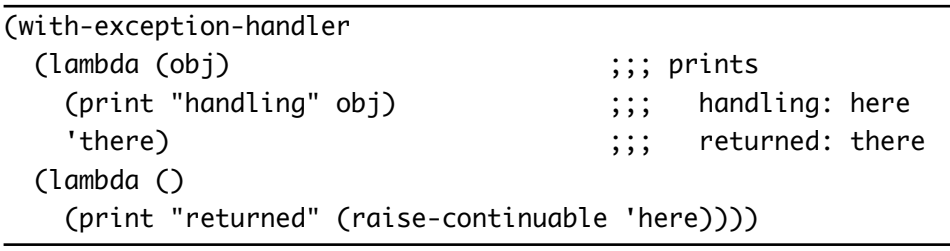

Exceptional handlers may nest, and in that case, if an exception is raised while evaluating an inner handler, the outer handler is called as the following example illustrates:

```
(with-exception-handler
 (lambda (obj) ;;; prints
   (print "outer" obj) ;;; inner: here
   'outer) ;;; outer: there
 (lambda () \hspace{1.6cm} ; ; \hspace{1.6cm} returned: outer
   (with-exception-handler
    (lambda (obj)
      (print "inner" obj)
      (raise-continuable 'there))
    (lambda ()
      (print "returned" (raise-continuable 'here))))))
```
In short, with-exception-handler binds an exception handler within the dynamic context of evaluating the thunk, and raise-continuable calls it.

The procedure raise is similar to raise-continuable except that if the handler returns, a new exception is raised, calling the next handler in sequence until the list of handlers is exhausted.

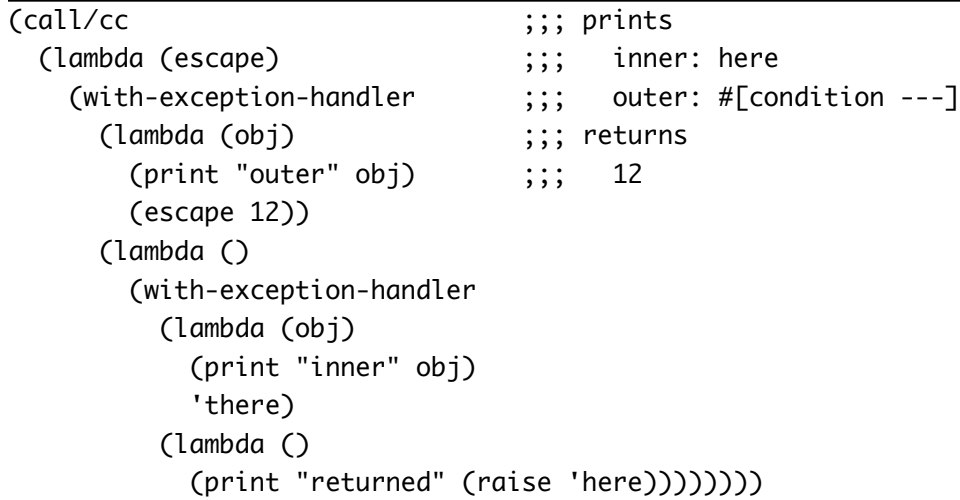

Here, the call to raise calls the inner exception handler, which returns, causing raise to re-raise a non-continuable exception to the outer exception handler. The outer exception handler then calls the escape continuation.

The following procedure provides a useful example of using the exception handling mechanism. Consider a simple definition of the procedure configuration-option which returns the value associated with a key where the key/value pairs are stored in an association list in a configuration file.

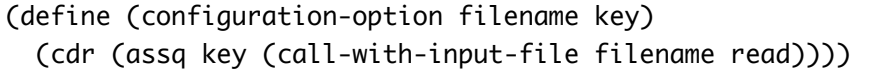

Possible things may go wrong with calling configuration-option including errors opening the file, errors reading from the file (file may be corrupt), error in assq since what's read may not be an association list, and error in cdr since the key may not be in the association list. Handling all error possibilities is tedious and error prone. Exceptions provide a clean way of solving the problem. Instead of guarding against all possible errors, we install a handler that suppresses all errors and returns a default value if things go wrong. Error handling for configuration-option may be added as follows:

```
(define (configuration-option filename key default)
 (define (getopt)
    (cdr (assq key (call-with-input-file filename read))))
 (call/cc
   (lambda (k)
     (with-exception-handler
        (lambda (_) (k default))
        getopt))))
```
# <span id="page-26-1"></span><span id="page-26-0"></span>**Chapter 3**

# **The** (ikarus) **library**

In addition to the libraries listed in the  $R<sup>6</sup>RS$  standard, Ikarus contains the (ikarus) library which provides additional useful features. The (ikarus) library is a composite library—it exports a superset of all the supported bindings of  $R<sup>6</sup>RS$ . While not all of the exports of (ikarus) are documented at this time, this chapter attempts to describe a few of these useful extensions. Extansions to Scheme's lexical syntax are also documented.

#!ikarus **reader syntax**

Ikarus extends Scheme's lexical syntax  $(R<sup>6</sup>RS Chapter 4)$  in a variety of ways including:

- end-of-file marker, #!eof (page [25\)](#page-28-0)
- gensym syntax, #{gensym} (page [33\)](#page-36-0)
- graph syntax, #nn= #nn# (page [38\)](#page-41-0)

The syntax extensions are made available by default on all input ports, until the #!r6rs token is read. Thus, reading the #!r6rs token disables all extensions to the lexical syntax on the specific port, and the #!ikarus enables them again.

If you are writing code that is intended to be portable across different

<span id="page-27-0"></span>Scheme implementations, we recommend adding the #!r6rs token to the top of every script and library that you write. This allows Ikarus to alert you when using non-portable features. If you're writing code that's intended to be Ikarus-specific, we recommend adding the #!ikarus token in order to get an immediate error when your code is run under other implementations.

port-mode **procedure** (port-mode ip)

The port-mode procedure accepts an input port as an argument and returns one of r6rs-mode or ikarus-mode as a result. All input ports initially start in the ikarus-mode and thus accept Ikarus-specific reader extensions. When the #!r6rs token is read from a port, its mode changes to ikarus-mode.

```
> (port-mode (current-input-port))
ikarus-mode
> #!r6rs (port-mode (current-input-port))
r6rs-mode
> #!ikarus (port-mode (current-input-port))
ikarus-mode
```
### set-port-mode! **procedure** (set-port-mode! ip mode)

The set-port-mode! procedure modifies the lexical syntax accepted by subsequent calls to read on the input port. The mode is a symbol which should be one of r6rs-mode or ikarus-mode. The effect of setting the port mode is similar to that of reading the #!r6rs or #ikarus from that port.

> (set-port-mode! (current-input-port) 'r6rs-mode) > (port-mode (current-input-port)) r6rs-mode

## <span id="page-28-1"></span><span id="page-28-0"></span>#!eof **reader syntax**

The end-of-file marker, #!eof, is an extension to the  $R^6RS$  syntax. The primary utility of the #!eof marker is to stop the reader (e.g. read and get-datum) from reading the rest of the file.

```
#!/usr/bin/env scheme-script
(import (ikarus))
<some code>
(display "goodbye\n")
#!eof
<some junk>
```
The #!eof marker also serves as a datum in Ikarus, much like #t and #f, when it is found inside other expressions.

```
> (eof-object)
#!eof
> (read (open-input-string ""))
#!eof
> (read (open-input-string "#!eof"))
#!eof
> (quote #!eof)
#!eof
> (eof-object? '#!eof)
#t
> #!r6rs #!eof
Unhandled exception
 Condition components:
   1. &error
   2. &who: tokenize
   3. &message: "invalid syntax: #!e"
> #!ikarus #!eof
$
```
## <span id="page-29-1"></span><span id="page-29-0"></span>**3.1 Parameters**

Parameters in Ikarus<sup>1</sup> are intended for customizing the behavior of a procedure during the dynamic execution of some piece of code. Parameters are first class entities (represented as procedures) that hold the parameter value. A parameter procedure accepts either zero or one argument. If given no arguments, it returns the current value of the parameter. If given a single argument, it must set the state to the value of the argument. Parameters replace the older concept of using starred \*global\* customization variables. For example, instead of writing:

```
(define *screen-width* 72)
```
and then mutate the variable \*screen-width\* with set!, we could wrap \*screen-width\* with a screen-width parameter as follows:

```
(define *screen-width* 72)
(define screen-width
  (case-lambda
    [() *screen-width*]
    [(x) (set! *screen-width* x)]))
```
The value of screen-width can now be passed as argument, returned as a value, and exported from libraries.

make-parameter **procedure** (make-parameter x) (make-parameter x f)

As parameters are common in Ikarus, the procedure make-parameter is defined to model common usage pattern of parameter construction.

<sup>1</sup>Parameters are found in many Scheme implementations such as Chez Scheme and MzScheme.

### <span id="page-30-0"></span>**3.1. PARAMETERS 27**

(make-parameter x) constructs a parameter with <sup>x</sup> as the initial value. For example, the code above could be written succinctly as:

(define screen-width (make-parameter 72))

(make-parameter x f) constructs a parameter which filters the assigned values through the procedure <sup>f</sup>. The initial value of the parameter is the result of calling (f x). Typical used of the filter procedure include checking some constraints on the passed argument or converting it to a different data type. The screen-width parameter may be constructed more robustly as:

```
(define screen-width
  (make-parameter 72
   (lambda (w)
      (assert (and (integer? w) (exact? w)))
      (max w 1))))
```
This definition ensures, through assert, that the argument passed is an exact integer. It also ensures, through max that the assigned value is always positive.

parameterize **syntax** (parameterize ([lhs\* rhs\*] ...) body body\* ...)

Parameters can be assigned to by simply calling the parameter procedure with a single argument. The parameterize syntax is used to set the value of a parameter within the dynamic extent of the body body\* ... expressions.

The lhs\* ... are expressions, each of which must evaluate to a parameter. Such parameters are not necessarily constructed by make-parameter—any procedure that follows the parameters protocol works.

The advantage of using parameterize over explicitly assigning to parameters (same argument applies to global variables) is that you're guaranteed that whenever control exits the body of a parameterize expression, the value of the parameter is reset back to what it was before the body expressions

were entered. This is true even in the presence of call/cc, errors, and exceptions.

The following example shows how to set the text property of a terminal window. The parameter terminal-property sends an ANSI escape sequence to the terminal whenever the parameter value is changed. The use of terminal-property within parameterize changes the property before (display "RED!") is called and resets it back to normal when the body returns.

```
(define terminal-property
  (make-parameter "0"
    (lambda (x)
     (display "\x1b;[")
     (display x)
     (display "m")
     x)))
(display "Normal and ")
(parameterize ([terminal-property "41;37"])
 (display "RED!"))
(newline)
```
## <span id="page-32-1"></span><span id="page-32-0"></span>**3.2 Local library imports**

### import **syntax** (import import-spec\* ...)

The import keyword which is exported from the (ikarus) library can be used anywhere definitions can occur: at a script body, library's top-level, or in internal definitions context. The syntax of the local import form is similar to the import that appears at the top of a library or a script form, and carries with it the same restrictions: no identifier name may be imported twice unless it denotes the same identifier; no identifier may be both imported and defined; and imported identifiers are immutable.

Local import forms are useful for two reasons: (1) they minimize the namespace clutter that usually occurs when many libraries are imported at the top level, and (2) they limit the scope of the import thus easily help modularize a library's dependencies.

Suppose you are constructing a large library and at some point you realize that one of your procedures needs to make use of some other library for performing a specific task. Importing that library at top level makes it available for the entire library. Consequently, even if that library is no longer used anywhere in the code (say when the code that uses it is deleted), it becomes very hard to delete the import without first examiniming the entire library body for potential usage leaks. By locally importing a library into the appropriate scope, we gain the ability to delete the import form when the procedure that was using it is deleted.

## <span id="page-33-1"></span><span id="page-33-0"></span>**3.3 Local modules**

This section is not documented yet. Please refer to Section 10.5 of Chez Scheme User's Guide [\[2\]](#page-58-4), Chapter 3 of Oscar Waddel's Ph.D Thesis [\[8\]](#page-58-5), and its POPL99 paper [\[9\]](#page-59-0) for details on using the module and import keywords. Ikarus's internal module system is similar in spirit to that of Chez Scheme.

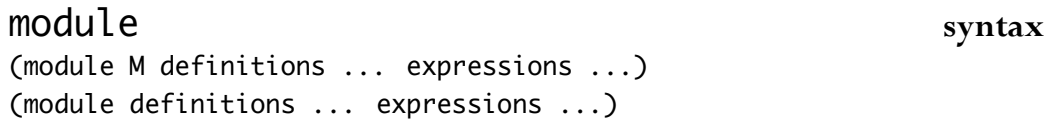

import syntax (import M)

## <span id="page-34-1"></span><span id="page-34-0"></span>**3.4 Gensyms**

Gensym stands for a *generated symbol*—a fresh symbol that is generated at run time and is guaranteed to be *not* eq? to any other symbol present in the system. Gensyms are useful in many applications including expanders, compilers, and interpreters when generating an arbitrary number of unique names is needed.

Ikarus is similar to Chez Scheme in that the readers (including the read procedure) and writers (including write and pretty-print) maintain the read/write invariance on gensyms. When a gensym is written to an output port, the system automatically generates a random unique identifier for the gensym. When the gensym is read back though the #{gensym} read syntax, a new gensym is *not* regenerated, but instead, it is looked up in the global symbol table.

A gensym's name is composed of two parts: a *pretty* string and a *unique* string. The Scheme procedure symbol->string returns the pretty string of the gensym and not its unique string. Gensyms are printed by default as #{pretty-string unique-string}.

gensym **procedure** (gensym) (gensym string) (gensym symbol)

The procedure gensym constructs a new gensym. If passed no arguments, it constructs a gensym with no pretty name. The pretty name is constructed when and if the pretty name of the resulting gensym is needed. See gensym-prefix (page  $40$ ) and gensym-count (page  $41$ ) for details.

```
> (gensym)
#{g0 |y0zf>GlFvcTJE0xw|}
> (gensym)
#{g1 |U%X&sF6kX!YC8LW=|}
> (eq? (gensym) (gensym))
#f
```
<span id="page-35-0"></span>(gensym string) constructs a new gensym with string as its pretty name. Similarly, (gensym symbol) constructs a new gensym with the pretty name of symbol, if it has one, as its pretty name.

> (gensym "foo") #{foo |>VgOllCM&\$dSvRN=|} > (gensym 'foo) #{foo |!TqQLmtw2hoEYfU>|} > (gensym (gensym 'foo)) #{foo |N2C>5O0>C?OROUBU|}

gensym? **procedure**

(gensym? x)

The gensym? predicate returns #t if its argument is a gensym, and returns #f otherwise.

```
> (gensym? (gensym))
#t
> (gensym? 'foo)
#f
> (gensym? 12)
#f
```
gensym->unique-string **procedure** (gensym->unique-string gensym)

The gensym->unique-string procedure returns the unique name associated with the gensym argument.

```
> (gensym->unique-string (gensym))
"YukrolLMgP?%ElcR"
```
<span id="page-36-1"></span><span id="page-36-0"></span>#{gensym} **reader syntax** #{unique-name} #{pretty-name unique-name} #:pretty-name

Ikarus's read and write procedures extends the lexical syntax of Scheme by the ability to read and write gensyms using one of the three forms listed above.

#{unique-name} constructs, at read time, a gensym whose unique name is the one specified. If a gensym with the same unique name already exists in the system's symbol table, that gensym is returned.

```
> '#{some-long-name}
#{g0 |some-long-name|}
> (gensym? '#{some-long-unique-name})
#t
> (eq? '#{another-unique-name} '#{another-unique-name})
#t
```
The two-part #{pretty-name unique-name} gensym syntax is similar to the syntax shown above with the exception that if a new gensym is constructed (that is, if the gensym did not already exist in the symbol table), the pretty name of the constructed gensym is set to pretty-name.

```
> '#{foo unique-identifier}
#{foo |unique-identifier|}
> '#{unique-identifier}
#{foo |unique-identifier|}
> '#{bar unique-identifier}
#{foo |unique-identifier|}
```
The #:pretty-name form constructs, at read time, a gensym whose pretty name is pretty-name and whose unique name is fresh. This form guarantees that the resulting gensym is not eq? to any other symbol in the system.

```
> '#:foo
#{foo |j=qTGlEwS/Zlp2Dj|}
> (eq? '#:foo '#:foo)
#f
```
### generate-temporaries **example**

The (rnrs syntax-case) library provides a generate-temporaries procedure, which takes a syntax object (representing a list of things) and returns a list of fresh identifiers. Using gensym, that procedure can be defined as follows:

```
(define (generate-temporaries* stx)
  (syntax-case stx ()
    [(x^* \dots)(map (lambda (x)
            (datum->syntax #'unimportant
              (gensym
                (if (identifier? x)
                    (syntax->datum x)
                     't))))
          #'(x* ...))]))
```
The above definition works by taking the input stx and destructuring it into the list of syntax objects x\* .... The inner procedure maps each <sup>x</sup> into a new syntax object (constructed with datum->syntax). The datum is a gensym, whose name is the same name as <sup>x</sup> if <sup>x</sup> is an identifier, or the symbol  $t$  if  $x$  is not an identifier. The output of generate-temporaries\* generates names similar to their input counterpart:

```
> (print-gensym #f)
> (generate-temporaries* #'(x y z 1 2))
(#<syntax x> #<syntax y> #<syntax z> #<syntax t> #<syntax t>)
```
<span id="page-37-0"></span>

## <span id="page-38-1"></span><span id="page-38-0"></span>**3.5 Printing**

pretty-print **procedure** (pretty-print datum) (pretty-print datum output-port)

The procedure pretty-print is intended for printing Scheme data, typically Scheme programs, in a format close to how a Scheme programmer would write it. Unlike write, which writes its input all in one line, pretty-print inserts spaces and new lines in order to produce more pleasant output.

```
(define fact-code
 '(letrec ([fact (lambda (n) (if (zero? n) 1 (* n (fact (- n 1)))))])
     (fact 5)))
> (pretty-print fact-code)
(letrec ((fact
          (lambda (n) (if (zero? n) 1 (* n (fact (- n 1)))))))
  (fact 5))
```
The second argument to pretty-print, if supplied, must be an output port. If not supplied, the current-output-port is used.

*Limitations:* As shown in the output above, the current implementation of pretty-print does not handle printing of square brackets properly.

pretty-width **parameter** (pretty-width) (pretty-width n)

The parameter pretty-width controls the number of characters after which the pretty-print starts breaking long lines into multiple lines. The initial

<span id="page-39-0"></span>value of pretty-width is set to 60 characters, which is suitable for most terminals and printed material.

```
> (parameterize ([pretty-width 40])
     (pretty-print fact-code))
(letrec ((fact
          (lambda (n)
            (if (zero? n)
                1
                (* n (fact (- n 1)))))))
  (fact 5))
```
Note that pretty-width does not guarantee that the output will not extend beyond the specified number. Very long symbols, for examples, cannot be split into multiple lines and may force the printer to go beyond the value of pretty-width.

```
format procedure
```
(format fmt-string args ...)

The procedure format produces a string formatted according to the value of fmt-string and the supplied arguments. The format string contains markers in which the string representation of each argument is placed. The markers include:

- "~s" instructs the formatter to place the next argument as if the procedure write has printed it. If the argument contains a string, the string will be quoted and all quotes and backslashes in the string will be escaped. Similarly, characters will be printed using the #\x notation.
- "~a" instructs the formatter to place the next argument as if the procedure display has printed it. Strings and characters are placed as they are in the output.
- "~b" instructs the formatter to convert the next argument to its binary (base 2) representation. The argument must be an exact number. Note that the #b numeric prefix is not produced in the output.
- <span id="page-40-0"></span>"~o" is similar to "~b" except that the number is printed in octal (base 8).
- "~x" is similar to "~b" except that the number is printed in hexadecimal (base 16).
- "~d" outputs the next argument, which can be an exact or inexact number in its decimal (base 10) representation.
- " $\sim$ " instructs the formatter to place a tilde character,  $\sim$ , in the output without consuming an argument.

Note that the #b, #o, and #x numeric prefixes are not added to the output when  $\neg b$ ,  $\neg o$ , and  $\neg x$  are used.

```
> (format "message: \sims, \sims, and \sims" 'symbol "string" #\c)
"message: symbol, \"string\", and #\\c"
> (format "message: \sim a, \sim a, and \sim a" 'symbol "string" #\c)
"message: symbol, string, and c"
```
### printf **prints procedure**

(printf fmt-string args ...)

The procedure printf is similar to format except that the output is sent to the current-output-port instead of being collected in a string.

> (let ([n (+ (expt 2 32) #b11001)]) (printf "~ $d = #b~b~b = #x~x~m" n n n)$ ) 4294967321 = #b100000000000000000000000000011001 = #x100000019

### fprintf **procedure**

(fprintf output-port fmt-string args ...)

The procedure fprintf is similar to printf except that the output port to which the output is sent is specified as the first argument.

<span id="page-41-1"></span>print-graph **parameter** (print-graph) (print-graph #t) (print-graph #f)

<span id="page-41-0"></span>The graph notation is a way of marking and referencing parts of a data structure and, consequently, creating shared and cyclic data structures at read time instead of resorting to explicit mutation at run time. The #*n*<sup>=</sup> marks the following data structure with mark *n*, where *n* is a nonnegative integer. The #*n*# references the data structure marked *n*. Marks can be assigned and referenced in any order but each mark must be assigned to exactly once in an expression.

```
> (let ([x '#0=(1 2 3)])
    (eq? x '#0#))
#t
> (let ([x '#0#] [y '#0=(1 2 3)])
    (eq? x y))
#t
> (eq? (cdr '(12 . #1#)) '#1=(1 2 3))
#t
> (let ([x '#1=(#1# . #1#)])
    (and (eq? x (car x))
         (eq? x (cdr x))))
#t
```
The print-graph parameter controls how the writers (e.g. pretty-print and write) handle shared and cyclic data structures. In Ikarus, all writers detect cyclic data structures and they all terminate on all input, cyclic or otherwise.

If the value of print-graph is set to #f (the default), then the writers does not attempt to detect shared data structures. Any part of the input that is shared is printed as if no sharing is present. If the value of print-graph is set to #t, all sharing of data structures is marked using the #*n*<sup>=</sup> and #*n*# notation.

```
> (parameterize ([print-graph #f])
    (let ([x (list 1 2 3 4)])
      (pretty-print (list x x x))))
((1 2 3 4) (1 2 3 4) (1 2 3 4))
> (parameterize ([print-graph #t])
    (let ([x (list 1 2 3 4)])
      (pretty-print (list x x x))))
(#0=(1 2 3 4) #0# #0#)> (parameterize ([print-graph #f])
    (let ([x (list 1 2)])
      (let ([y (list x x x x)]))
        (set-car! (last-pair y) y)
        (pretty-print (list y y)))))
(#0=((1 2) (1 2) (1 2) #0#) #0#)
> (parameterize ([print-graph #t])
    (let ([x (list 1 2)])
      (let ([y (list x x x x)]])(set-car! (last-pair y) y)
        (pretty-print (list y y)))))
(#0=(#1=(1 2) #1# #1# #0#) #0#)
```
### print-gensym **parameter** (print-gensym) (print-gensym #t) (print-gensym #f) (print-gensym 'pretty)

The parameter print-gensym controls how gensyms are printed by the various writers.

If the value of print-gensym is #f, then gensym syntax is suppressed by the writers and only the gensyms' pretty names are printed. If the value of print-gensym is #t, then the full #{pretty unique} syntax is printed. Finally, if the value of print-gensym is the symbol pretty, then gensyms are printed <span id="page-43-1"></span>using the #:pretty notation.

```
> (parameterize ([print-gensym #f])
    (pretty-print (list (gensym) (gensym))))
(g0 g1)
> (parameterize ([print-gensym #t])
    (pretty-print (list (gensym) (gensym))))
(#{g2 |KR1M2&CTt1<B0n/m|} #{g3 |FBAb&7NC6&=c82!O|})
> (parameterize ([print-gensym 'pretty])
    (pretty-print (list (gensym) (gensym))))
(#:g4 #:g5)
```
The initial value of print-gensym is #t.

<span id="page-43-0"></span>gensym-prefix **parameter** (gensym-prefix) (gensym-prefix string)

The parameter gensym-prefix specifies the string to be used as the prefix to generated pretty names. The default value of gensym-prefix is the string "g", which causes generated strings to have pretty names in the sequence g0, g1, g2, etc.

```
> (parameterize ([gensym-prefix "var"]
                 [print-gensym #f])
     (pretty-print (list (gensym) (gensym) (gensym))))
(var0 var1 var2)
```
Beware that the gensym-prefix controls how pretty names are generated, and has nothing to do with how gensym constructs a new gensym. In particular, notice the difference between the output in the first example with the output of the examples below:

### <span id="page-44-1"></span>**3.5. PRINTING 41**

```
> (pretty-print
    (parameterize ([gensym-prefix "var"] [print-gensym #f])
      (list (gensym) (gensym) (gensym))))
(g3 g4 g5)
> (let ([ls (list (gensym) (gensym) (gensym))])
    (parameterize ([gensym-prefix "var"] [print-gensym #f])
      (pretty-print ls)))
(var5 var6 var7)
```
<span id="page-44-0"></span>gensym-count **parameter** (gensym-count) (gensym-count n)

The parameter gensym-count determines the number which is attached to the gensym-prefix when gensyms' pretty names are generated. The value of gensym-count starts at 0 when the system starts and is incremented every time a pretty name is generated. It might be set to any non-negative integer value.

```
> (let ([x (gensym)])
    (parameterize ([gensym-count 100] [print-gensym #f])
      (pretty-print (list (gensym) x (gensym)))))
(g100 g101 g102)
```
Notice from all the examples so far that pretty names are generated in the order at which the gensyms are printed, not in the order in which gensyms were created.

## <span id="page-45-1"></span><span id="page-45-0"></span>**3.6 Tracing**

trace-define **syntax**

(trace-define (name . args) body body\* ...) (trace-define name expression)

The trace-define syntax is similar to define except that the bound value, which must be a procedure, becomes a traced procedure. A traced procedure prints its arguments when it is called and prints its values when it returns.

```
> (trace-define (fact n)
    (if (zero? n) 1 (* n (fact (- n 1)))))
> (fact 5)
|(fact 5)
| (fact 4)
| |(fact 3)
| | (fact 2)
| | |(fact 1)
| | | (fact 0)
| | | 1
| | |1
| | 2
| |6
| 24
|120
120
```
The tracing facility in Ikarus preserves and shows tail recursion and distinguishes it from non-tail recursion by showing tail calls starting at the same line in which their parent was called.

```
> (trace-define (fact n)
    (trace-define (fact-aux n m)
      (if (zero? n) m (fact-aux (- n 1) (* n m))))
```

```
(fact-aux n 1))
> (fact 5)
|(fact 5)
|(fact-aux 5 1)
|(fact-aux 4 5)
|(fact-aux 3 20)
|(fact-aux 2 60)
|(fact-aux 1 120)
|(fact-aux 0 120)
|120
120
```
Moreover, the tracing facility interacts well with continuations and exceptions.

```
> (call/cc
    (lambda (k)
      (trace-define (loop n)
        (if (zero? n)
            (k 'done)
            (+ (loop (- n 1)) 1)))
      (loop 5)))
|(loop 5)
| (loop 4)
| |(loop 3)
| | (loop 2)
| | |(loop 1)
| | | (loop 0)
done
```
trace-lambda **syntax** (trace-lambda name args body body\* ...)

The trace-lambda macro is similar to lambda except that the resulting procedure is traced: it prints the arguments it receives and the results it returns.

### <span id="page-47-0"></span>make-traced-procedure **procedure** (make-traced-procedure name proc)

The procedure make-traced-procedure takes a name (typically a symbol) and a procedure. It returns a procedure similar to proc except that it traces its arguments and values.

```
> (define (fact n)
    (if (zero? n)
        (lambda (k) (k 1))
        (lambda (k)
          ((fact (- n 1))
           (make-traced-procedure `(k ,n)
             (lambda (v)
               (k (* v n))))))))
> (call/cc
    (lambda (k)
      ((fact 5) (make-traced-procedure 'K k))))
|((k 1) 1)
|((k 2) 1)
|((k 3) 2)
1((k 4) 6)|((k 5) 24)
|(K 120)
120
```
## <span id="page-48-1"></span><span id="page-48-0"></span>**3.7 Timing**

This section describes some of Ikarus's timing facilities which may be useful for benchmarking and performance tuning.

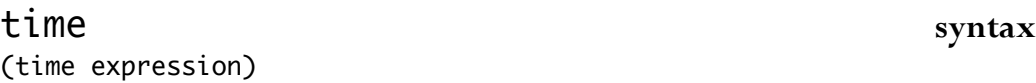

The time macro performs the following: it evaluates expression, then prints a summary of the run time statistics, then returns the values returned by expression. The run-time summary includes the number of bytes allocated, the number of garbage collection runs, and the time spent in both the mutator and the collector.

```
> (let () ;;; 10 million
    (define ls (time (vector->list (make-vector 10000000))))
    (time (append ls ls))
    (values))
running stats for (vector->list (make-vector 10000000)):
    3 collections
    672 ms elapsed cpu time, including 547 ms collecting
    674 ms elapsed real time, including 549 ms collecting
   120012328 bytes allocated
running stats for (append ls ls):
    4 collections
    1536 ms elapsed cpu time, including 1336 ms collecting
    1538 ms elapsed real time, including 1337 ms collecting
    160000040 bytes allocated
```
Note: The output listed above is *just a sample* that was taken at some point on some machine. The output on your machine at the time you read this may vary.

<span id="page-49-0"></span>time-it **procedure** (time-it who thunk)

The procedure time-it takes a datum denoting the name of the computation and a thunk (i.e. a procedure with no arguments), invokes the thunk, prints the stats, and returns the values obtained from invoking the thunk. If the value of who is non-false, who is used when displaying the run-time statistics. If the value of who is #f, then no name for the computation is displayed.

```
> (time-it "a very fast computation"
    (lambda () (values 1 2 3)))
running stats for a very fast computation:
    no collections
    0 ms elapsed cpu time, including 0 ms collecting
    0 ms elapsed real time, including 0 ms collecting
    56 bytes allocated
1
2
3
> (time-it #f (lambda () 12))
running stats:
    no collections
    0 ms elapsed cpu time, including 0 ms collecting
    0 ms elapsed real time, including 0 ms collecting
    32 bytes allocated
12
```
# <span id="page-50-0"></span>**Chapter 4**

# **Contributed Libraries**

We try to keep Ikarus Scheme small and its complexity manageable. Libraries that are not an essential part of Ikarus are not included in the Ikarus proper, instead, they are distributed with Ikarus in source form. Such libraries may be written specifically for Ikarus, or they may be portable libraries that can be used in Ikarus. SRFIs or other libraries contributed by members of the Scheme community belong to this section.

Using constributed libraries is no different from using any of the built-in libraries—all one has to do is add the library name to the import clause and the rest is done by the system.

If you have written a useful  $R^6RS$  library and wish for it to be available for a wider audience, contact us and we would be delighted to include it in the next release of Ikarus. High quality SRFIs with  $R<sup>6</sup>RS$  reference implementations will be distributed with Ikarus as they become available.

*Note:* Contributed libraries may have bugs on their own or may exhibit bugs in Ikarus itself. If you have a problem using any of these libraries, please try to resolve the issue by contacting the library author first. Do not hesitate to file a bug on Ikarus if you believe that Ikarus is at fault.

## <span id="page-51-0"></span>**Library files**

The contributed libraries are installed in your system when Ikarus was installed. By default, running the configure script installs the libraries into the /usr/local/lib/ikarus directory. If a --prefix DIR argument was supplied to configure, then the libraries are installed in the DIR/ikarus/lib directory.

You may install additional libraries into the Ikarus library directory. Doing so makes them available for import into other libraries and script regardless of where the importing code is located or the current directory in which it is executed.

## **Defining** IKARUS\_LIBRARY\_PATH

There may be situations in which you may wish to install your own libraries into a different location. For example, you may not have sufficient administrative privileges to write to the system directory, or you may wish to keep your own libraries separate from the standard libraries. Whatever the reason is, your can store your library files in any location you want and set up the IKARUS\_LIBRARY\_PATH environment variable to point to these locations. The value of IKARUS\_LIBRARY\_PATH is a colon-separated list of directories in which Ikarus will search.

For example, suppose your script imports the (streams derived) library. First, Ikarus will map the library name to the file path streams/derived.ss. Suppose that Ikarus was installed using the --prefix /usr/local configuration option, and suppose further that the value of IKARUS\_LIBRARY\_PATH is set to /home/john/ikarus-libraries:/home/john/srfis. Ikarus will search in the following locations in sequence until it finds the file it is looking for.

./streams/derived.ss /home/john/ikarus-libraries/streams/derived.ss /home/john/srfis/streams/derived.ss /usr/local/lib/ikarus/streams/derived.ss

*Warning:* The current behavior of Ikarus regarding the IKARUS\_LIBRARY\_PATH is preliminary and is likely to change in future releases.

The method in which the value of IKARUS\_LIBRARY\_PATH is defined is typically shell dependant. If you use GNU Bash, you typically set the values of environment variables in the  $\sim$ .bash\_profile or  $\sim$ .bashrc file by adding the following lines:

IKARUS\_LIBRARY\_PATH=/path/to/some/directory:/and/another export IKARUS\_LIBRARY\_PATH

### <span id="page-53-1"></span><span id="page-53-0"></span>**4.1 SRFI-41:** (streams)

The (streams), (streams primitive), and (streams derived) libraries are written by Philip L. Bewig as the reference implementation for SRFI-41. See <http://srfi.schemers.org/srfi-41/srfi-41.html> for more details. The following abstract is excerpted from the SRFI document.

### Abstract

Streams, sometimes called lazy lists, are a sequential data structure containing elements computed only on demand. A stream is either null or is a pair with a stream in its cdr. Since elements of a stream are computed only when accessed, streams can be infinite. Once computed, the value of a stream element is cached in case it is needed again.

Streams without memoization were first described by Peter Landin in 1965. Memoization became accepted as an essential feature of streams about a decade later. Today, streams are the signature data type of functional programming languages such as Haskell.

This Scheme Request for Implementation describes two libraries for operating on streams: a canonical set of stream primitives and a set of procedures and syntax derived from those primitives that permits convenient expression of stream operations. They rely on facilities provided by  $R^6RS$ , including libraries, records, and error reporting. To load both stream libraries, say:

(import (streams))

# <span id="page-54-0"></span>**Chapter 5**

# **Missing Features**

Ikarus does not fully conform to  $R^6RS$  yet. Although it implements the most immediately useful features of  $R<sup>6</sup>RS$  including more than 90% of R <sup>6</sup>RS's macros and procedures, some areas are still lacking. This section summarizes the set of missing features and procedures.

- Numeric tower is complete except for complex numbers. Consequences:
	- Reader does not recognize complex number notation (e.g. 5-7i).

– Procedures that may construct complex numbers from non-complex arguments may signal an error or return an incorrect value (for example, (sqrt -1) should *not* be +nan.0).

- The procedure equal? may not terminate on equal? infinite (circular) input.
- Representation of I/O ports is missing a transcoder field.
- number->string does not accept the third argument (precision). Similarly, string->number and the reader do not recognize the |p notation.

## <span id="page-55-0"></span>**5.1 List of missing R**6**RS procedures**

The following procedures are missing from (rnrs base):

angle magnitude make-polar make-rectangular

The following procedures are missing form (rnrs bytevectors):

string->utf16 string->utf32 utf16->string utf32->string

The following procedures are missing from (rnrs unicode):

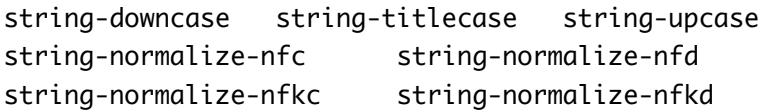

The following procedures are missing from (rnrs arithmetic bitwise):

```
bitwise-ior bitwise-xor bitwise-if bitwise-bit-field
bitwise-copy-bit-field bitwise-copy-bit bitwise-length
bitwise-reverse-bit-field bitwise-rotate-bit-field
```
The following procedures are missing from (rnrs arithmetic fixnum):

fxreverse-bit-field fxrotate-bit-field

The following procedures are missing from (rnrs hashtables):

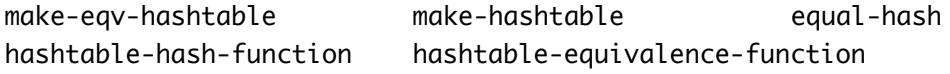

The following procedures are missing from (rnrs io ports):

## **5.1. LIST OF MISSING R**6**RS PROCEDURES 53**

```
call-with-bytevector-output-port call-with-string-output-port
binary-port? textual-port? port-eof?
port-has-port-position? port-position
port-has-set-port-position!? set-port-position!
call-with-port lookahead-char lookahead-u8
get-bytevector-all get-bytevector-some get-string-all
make-custom-binary-input-port make-custom-binary-input/output-port
make-custom-binary-output-port make-custom-textual-input-port
make-custom-textual-input/output-port make-custom-textual-output-port
open-bytevector-input-port open-bytevector-output-port
open-file-input-port open-file-input/output-port open-file-output-port
output-port-buffer-mode transcoded-port port-transcoderput-bytevector
string->bytevector bytevector->string
```
# <span id="page-58-0"></span>**Bibliography**

- [1] Philip L. Bewig. Scheme request for implementation 41: Streams. 2007.
- <span id="page-58-4"></span>[2] R. Kent Dybvig. *Chez Scheme Version 7 User's Guide*. Cadence Research Systems, 2005.
- <span id="page-58-2"></span>[3] R. Kent Dybvig, David Eby, and Carl Bruggeman. Don't stop the Bi-BOP: Flexible and efficient storage management for dynamically-typed languages. Technical Report 400, Indiana University, March 1994.
- [4] Abdulaziz Ghuloum and R. Kent Dybvig. Generation-friendly Eq hash tables. In *Proceedings of the 2007 Workshop on Scheme and Functional Programming*, pages 27–35. Université Laval Technical Report DIUL-RT-0701, 2007.
- [5] Abdulaziz Ghuloum and R. Kent Dybvig. Implicit phasing for R6RS libraries. In *ICFP '07: Proceedings of the 2007 ACM SIGPLAN international conference on Functional programming*, pages 303–314, New York, NY, USA, 2007. ACM.
- <span id="page-58-1"></span>[6] Michael Sperber, R. Kent Dybvig, Matthew Flatt, and Anton Van Straaten (Editors). Revised<sup>6</sup> report on the algorithmic language Scheme. 2007.
- <span id="page-58-3"></span>[7] Michael Sperber, R. Kent Dybvig, Matthew Flatt, and Anton Van Straaten (Editors). Revised<sup>6</sup> report on the algorithmic language Scheme–standard libraries. 2007.
- <span id="page-58-5"></span>[8] Oscar Waddell. *Extending the Scope of Syntactic Abstraction*. PhD thesis, Indiana University Computer Science Department, August 1999.

<span id="page-59-0"></span>[9] Oscar Waddell and R. Kent Dybvig. Extending the scope of syntactic abstraction. In *Conference Record of POPL'99: The 26th ACM SIGPLAN-SIGACT Symposium on Principles of Programming Languages*, pages 203–213, January 1999.

# **Index**

<span id="page-60-0"></span>#!eof, [25](#page-28-1) #!ikarus, [23](#page-26-1) #:pretty reader syntax, [33](#page-36-1) #{pretty unique} reader syntax, [33](#page-36-1) #{unique} reader syntax, [33](#page-36-1) Boot files, [7](#page-10-2) command-line, [7](#page-10-2) Command-line switches, [7](#page-10-2) Examples generate-temporaries, [34](#page-37-0) Hello World, [12](#page-15-1) format, [36](#page-39-0) fprintf, [37](#page-40-0) generate-temporaries, [34](#page-37-0) gensym, [31](#page-34-1) #{gensym},  $33$ gensym->unique-string, [32](#page-35-0) gensym-count, [41](#page-44-1)

gensym-prefix,  $40$ 

IKARUS\_LIBRARY\_PATH, [48](#page-51-0)

make-traced-procedure, [44](#page-47-0)

gensym?, [32](#page-35-0)

module, [30](#page-33-1)

import, [29,](#page-32-1) [30](#page-33-1) Invoke, [14](#page-17-0)

make-parameter, [26](#page-29-1)

parameterize, [27](#page-30-0) port-mode, [24](#page-27-0) pretty-print, [35](#page-38-1) pretty-width, [35](#page-38-1) print-gensym, [39](#page-42-0) print-graph, [38](#page-41-1) printf, [37](#page-40-0) R <sup>6</sup>RS Script, [7](#page-10-2) Import, [11](#page-14-1) set-port-mode!, [24](#page-27-0) SRFI-41: Streams, [50](#page-53-1) (streams),  $50$ (streams primitive),  $50$ (streams derived),  $50$ time, [45](#page-48-1) time-it, [46](#page-49-0) trace-define, [42](#page-45-1) trace-lambda, [43](#page-46-0)

57